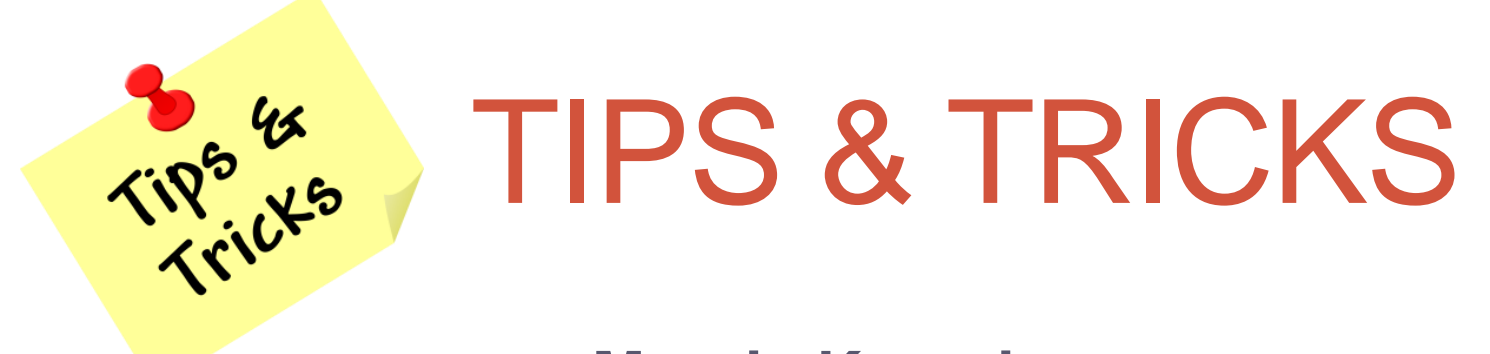

**Margie Komninos**

PlantScan Corporation & P/T NS Consultant

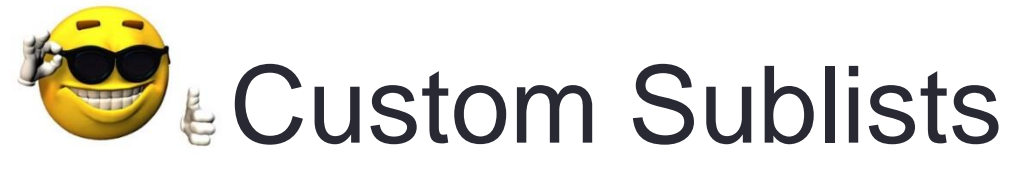

(attaching saved search results to transactions or entry forms )

## What are Custom Sublists?

- Method to add a custom sublist to any transaction or entry form
- Uses saved search results to create the sublist
- Displays on transaction forms and entry forms standard and custom records

Notes:

- Ability to create is determined by the **Custom Sublists** permission or as System Admin
- Still need permission to see underlying records or results will show nothing

# Examples of Use

- List fulfillments on the Invoice record (doesn't normally show)
- List Invoices & Credit Memos on a customer record, highlighting past due (to isolate the important records and provide highlighting)
- List current BOM on an assembly record (eliminating clutter due to obsolete items showing)
- List Item receipts with *additional* fields on a item receipt sublist in a PO record (normal Receipts & Bills subtab can't be modified)
- List other customer with same sales rep on a Customer record
- List case records on an item record
- List Inventory Count records on an Inventory Adjustment record
- List information from a custom record on a transaction or entry form (provided they are linked)
- List project expenditures in detail on a project record

# Steps to Create a Custom Sublist

#### **1. Create a saved search**

- Make public
- Must have filter that ties it to the record where you want to have it displayed
	- Examples: Created From: Internal ID (for transactions that are related to another transaction PO, SO)
	- Example: Name (for transactions tied to a customer)
- The **first** filter is the one that is used to tie it to the record and must be a list/record type field
- If first filter is not list/record type then it won't show as available for sublist
- Recommend that you test by showing filter and run search before next step

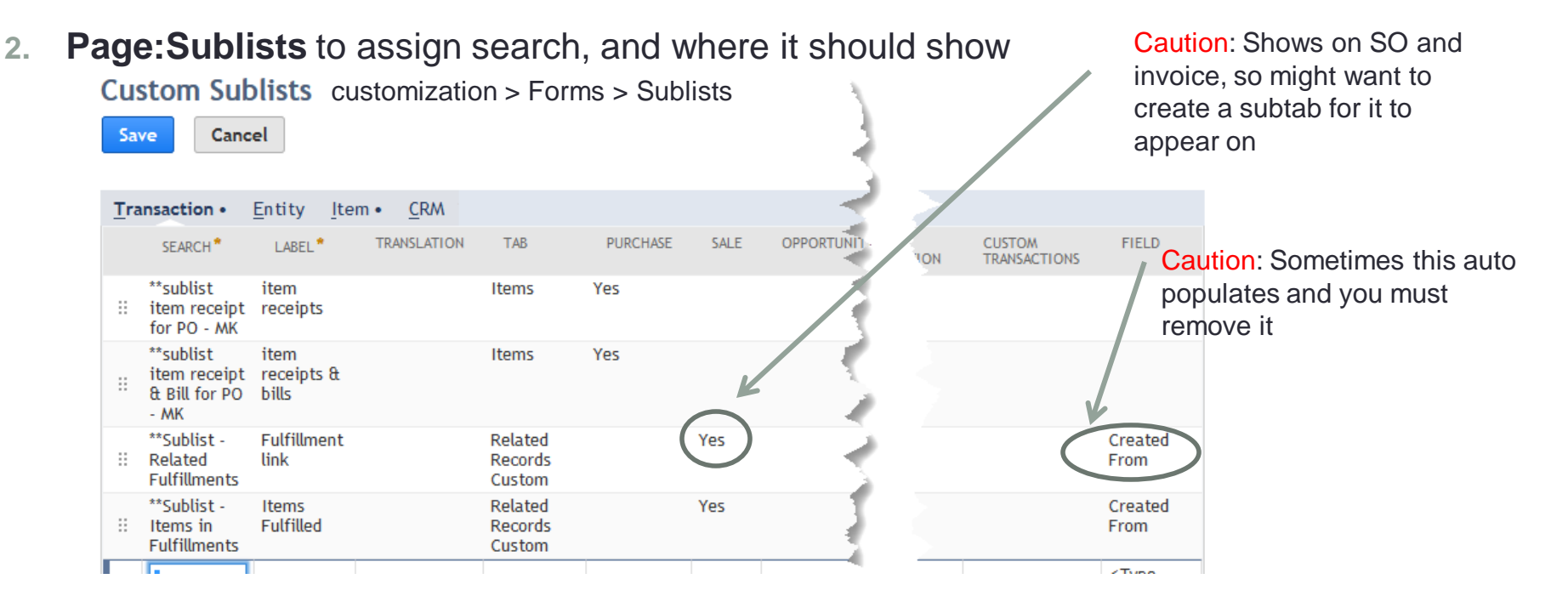

## Example: Saved Search

### sublist on Customer record of all Invoices and CM (highlight past due)

#### **Saved Transaction Search**

Name

List Search Copy t

\*\*sublist - customer invoices and CM

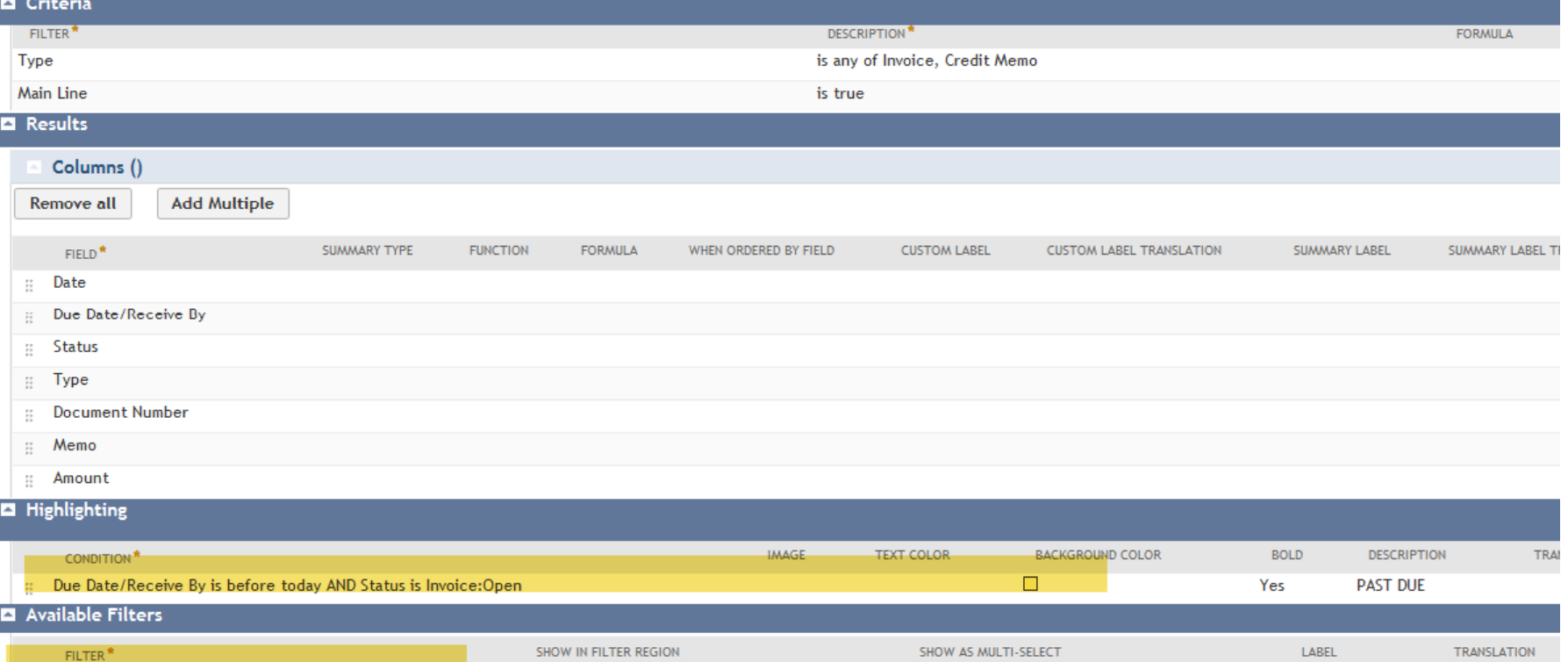

### Example: Associated Sublist Entry

sublist on Customer record of all Invoices and CM (highlight past due)

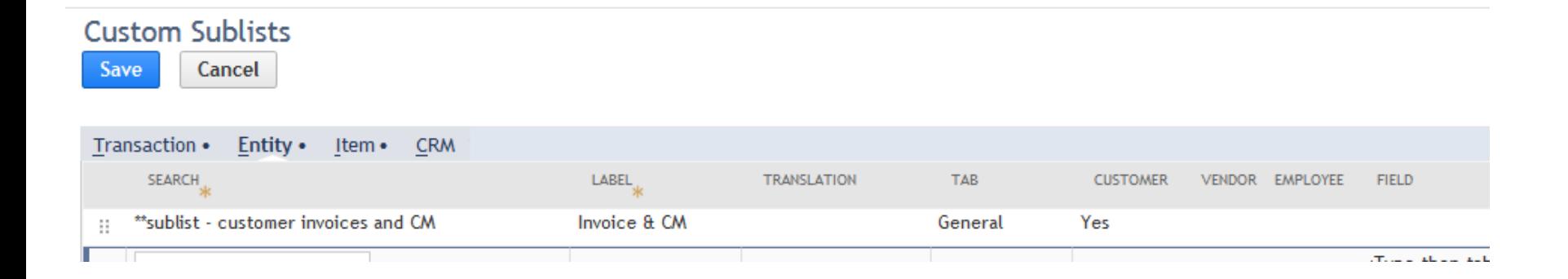

### Example: Results

### sublist on Customer record of all Invoices and CM (highlight past due)

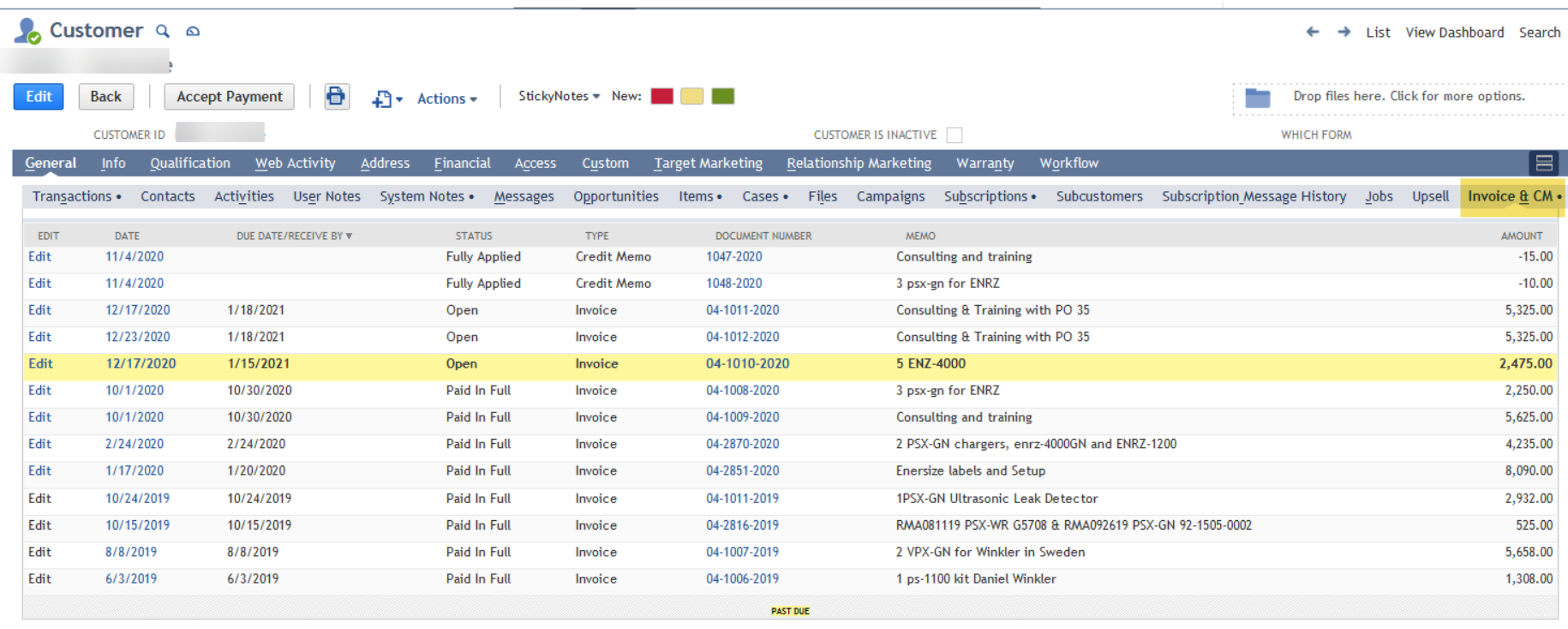

**Back** 

**Accept Payment** 

 $+$   $\bullet$  Actions 8

### Example: Saved Search

sublist on Invoice to show item fulfillments

because you can't see item fulfillments from Invoice (only from SO)

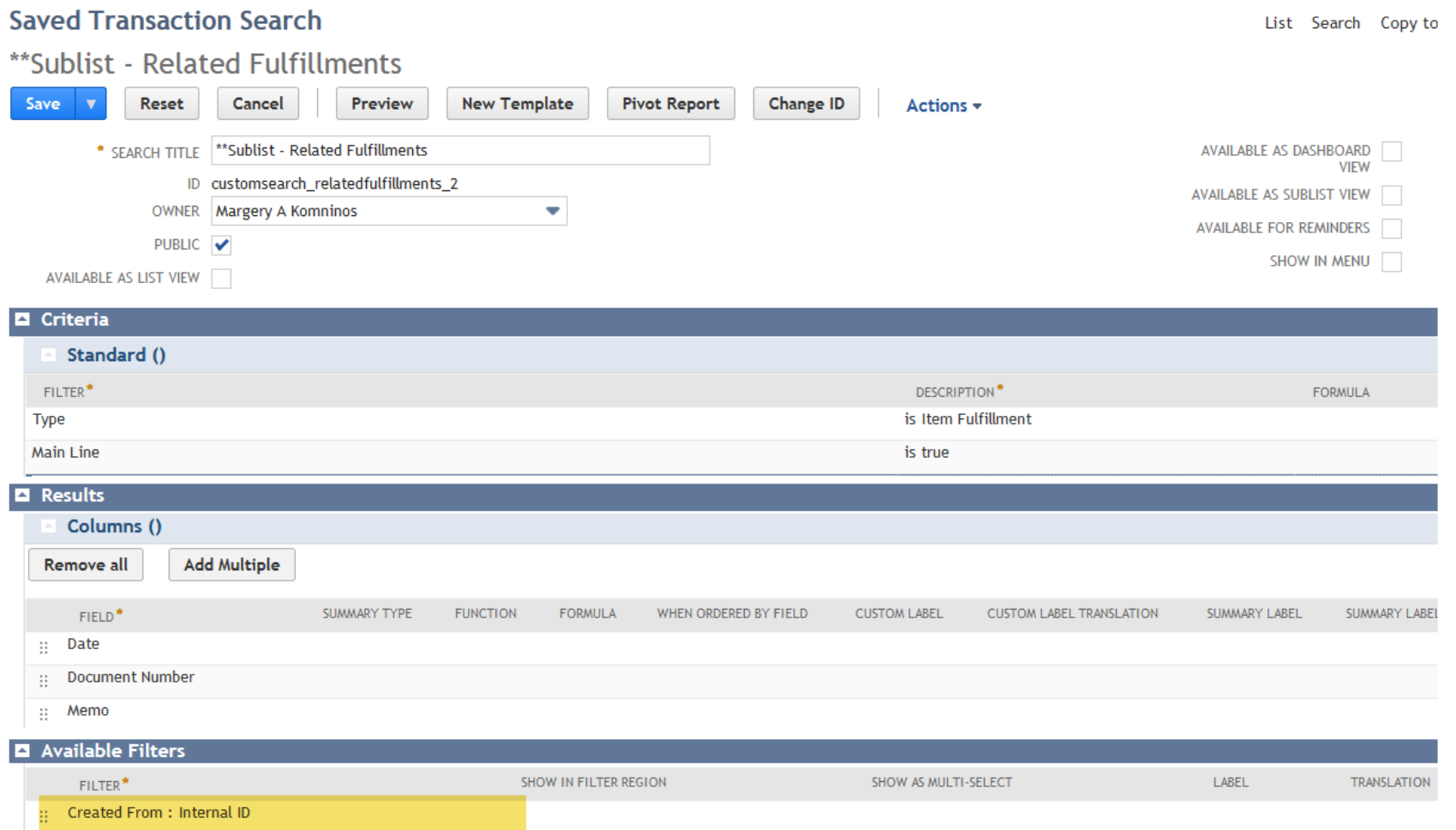

### Example: Associated Sublist Entry

sublist on Invoice to show item fulfillments

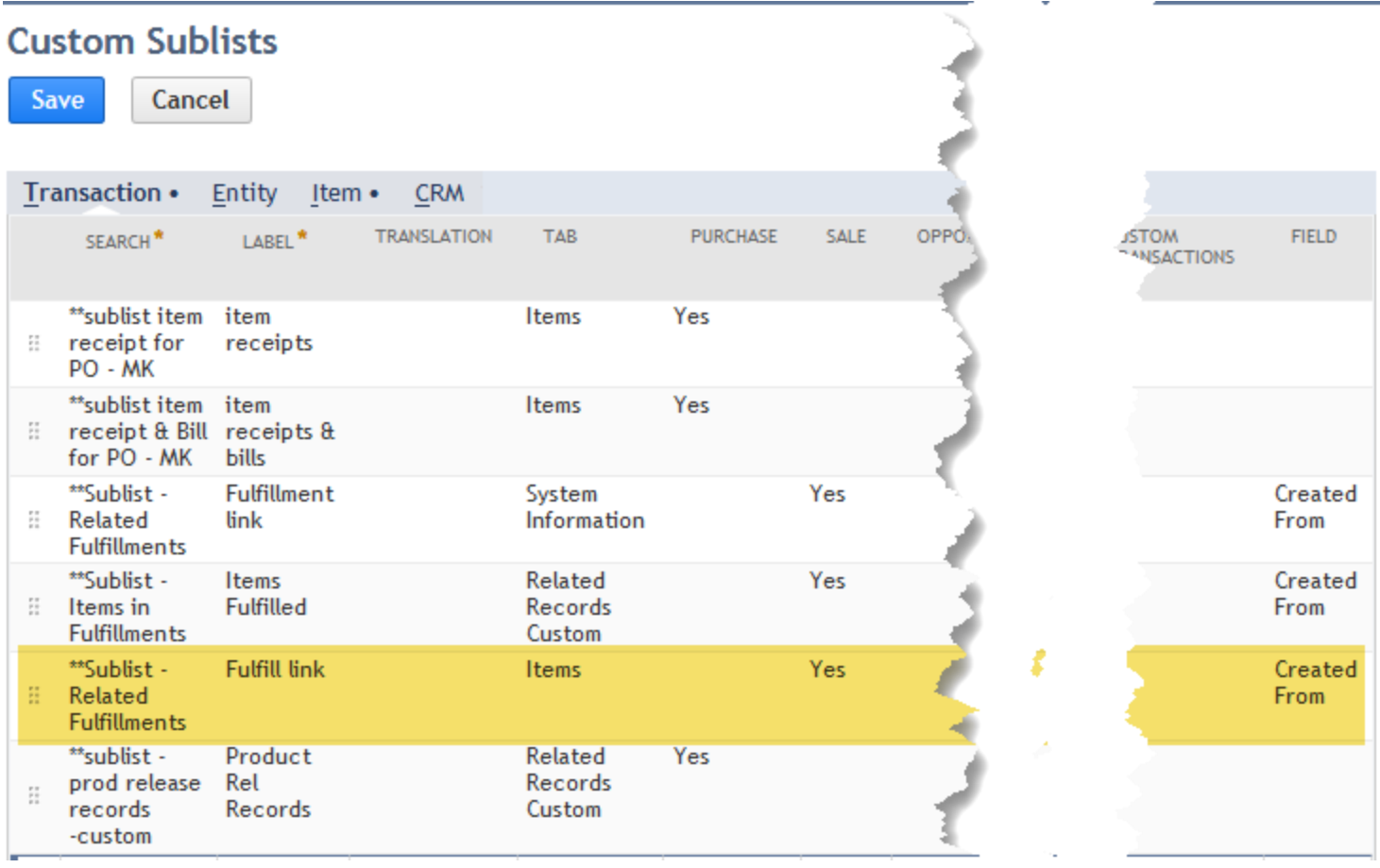

### Example: Results

#### sublist on Invoice to show item fulfillments

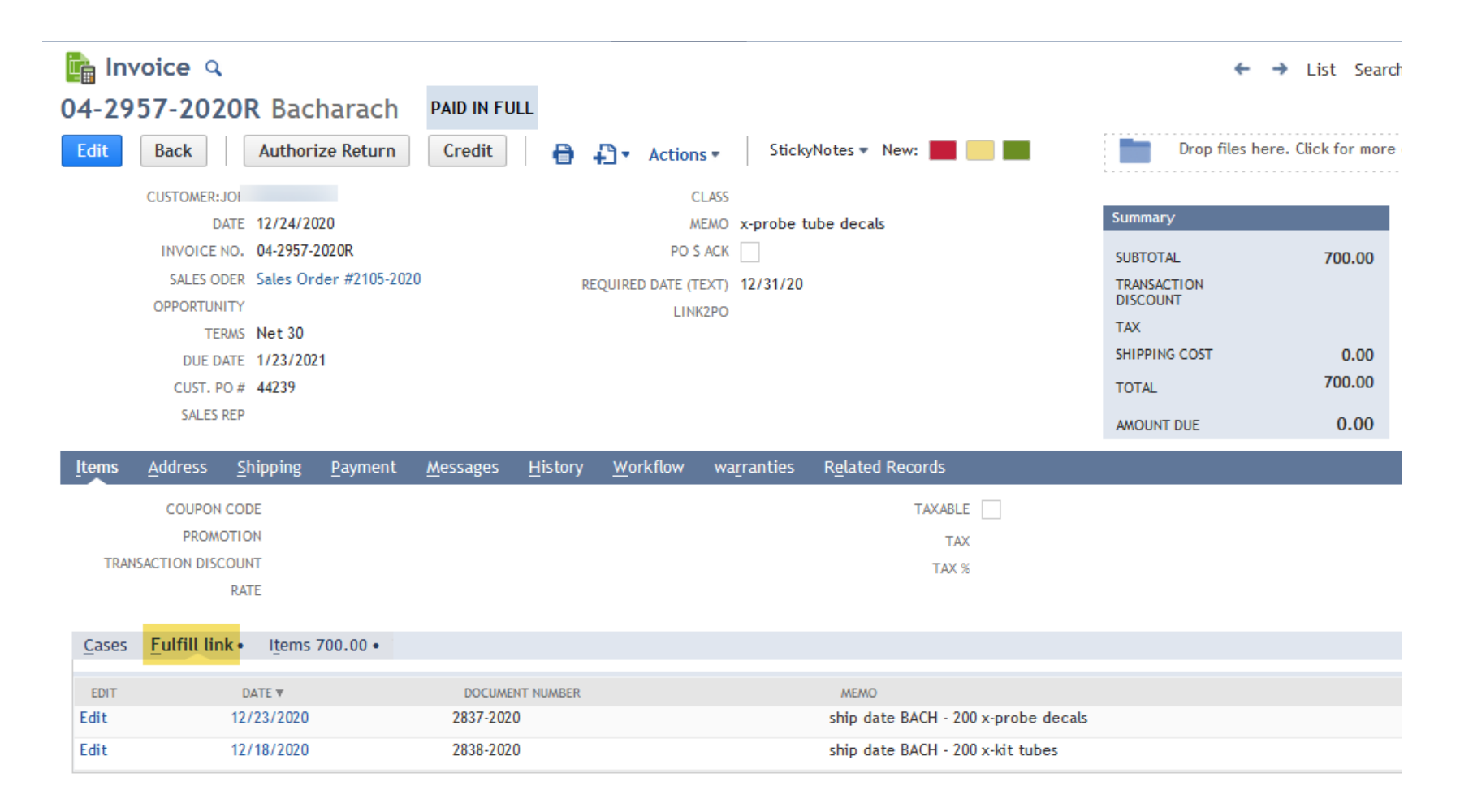

### Example: Saved Search

sublist on custom record (product release for BPOs) to show all releases on that PO

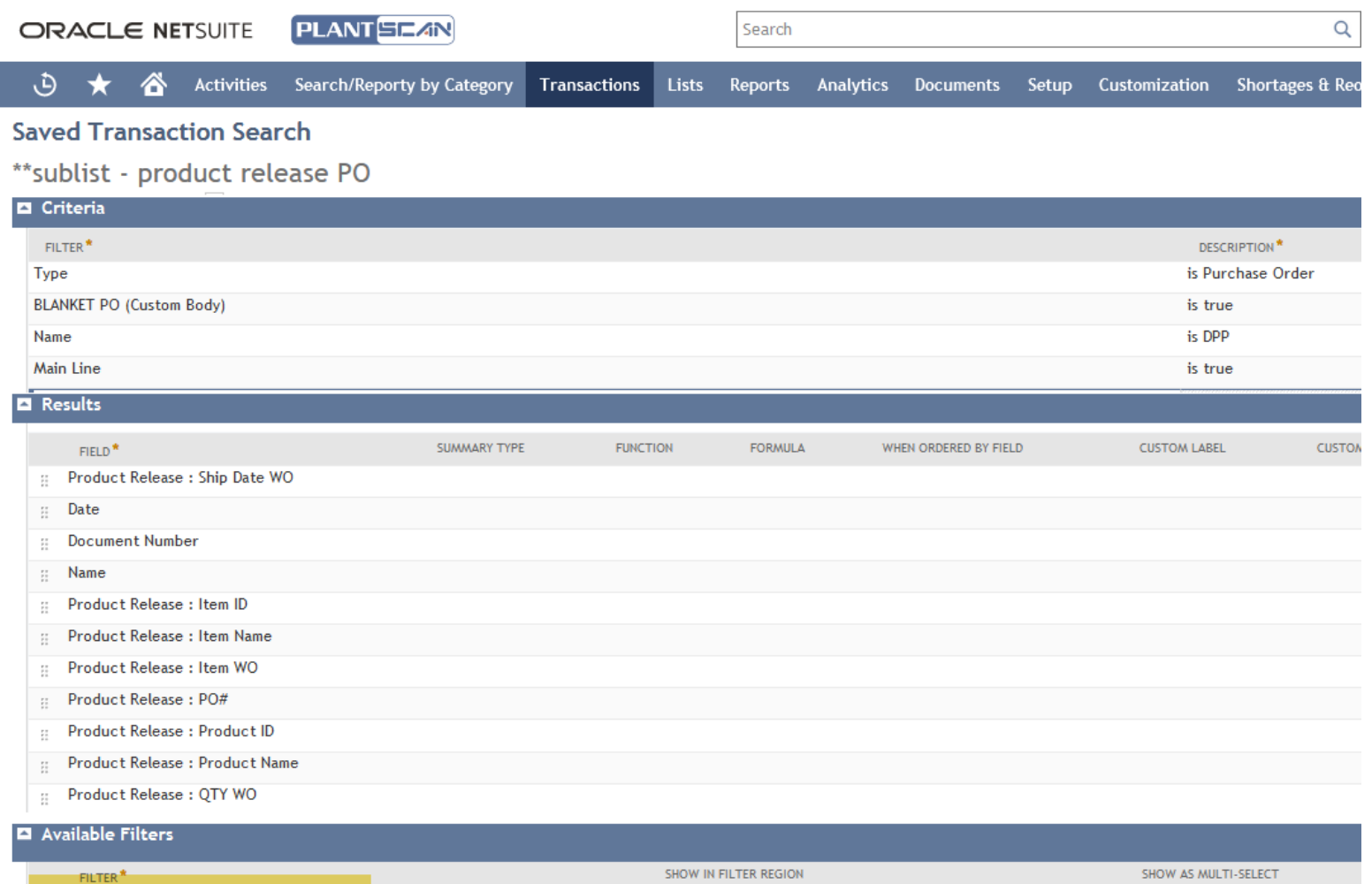

Product Release: TRX WO

Yes

## Example: Associated Sublist Entry

sublist on custom record to show associated POs

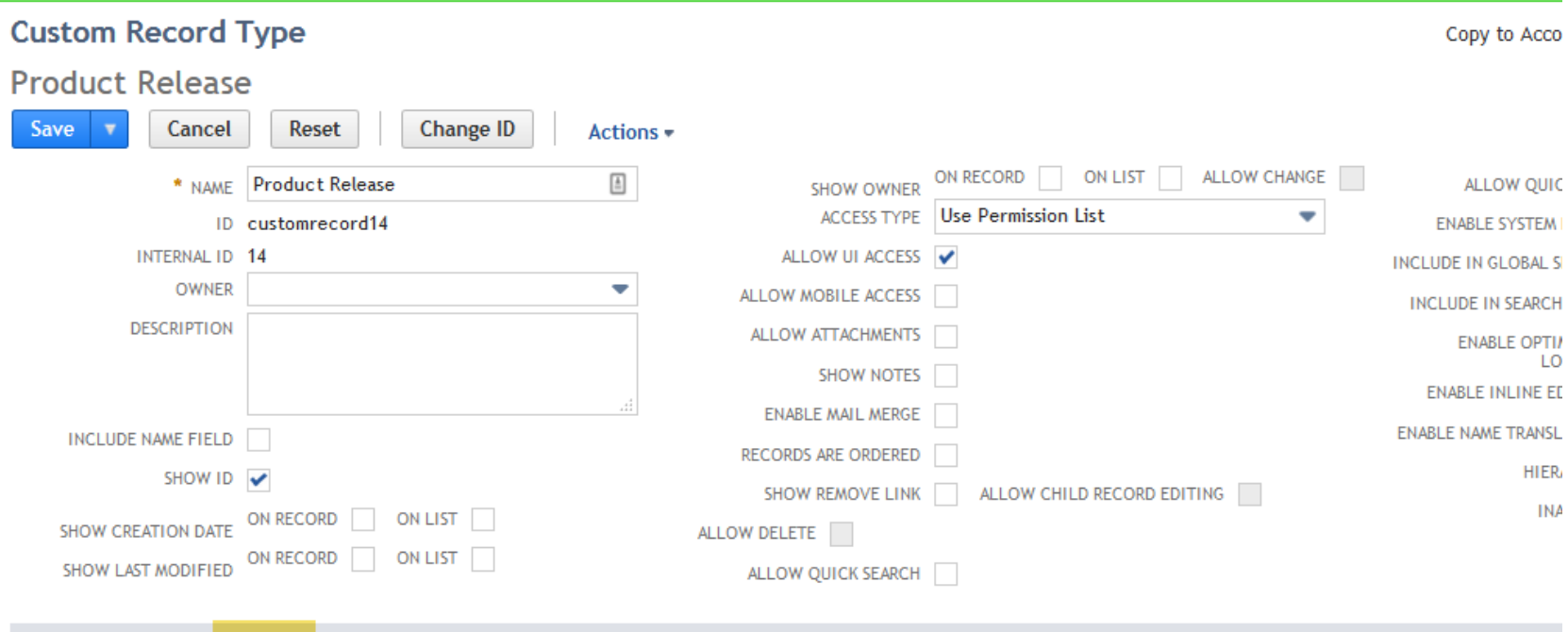

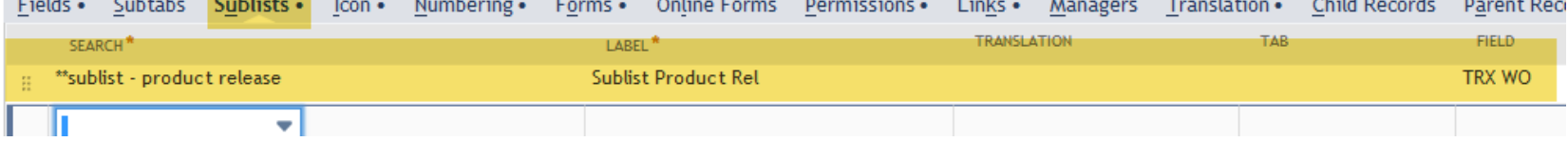

### Example: Results

#### sublist on custom record to show associated POs

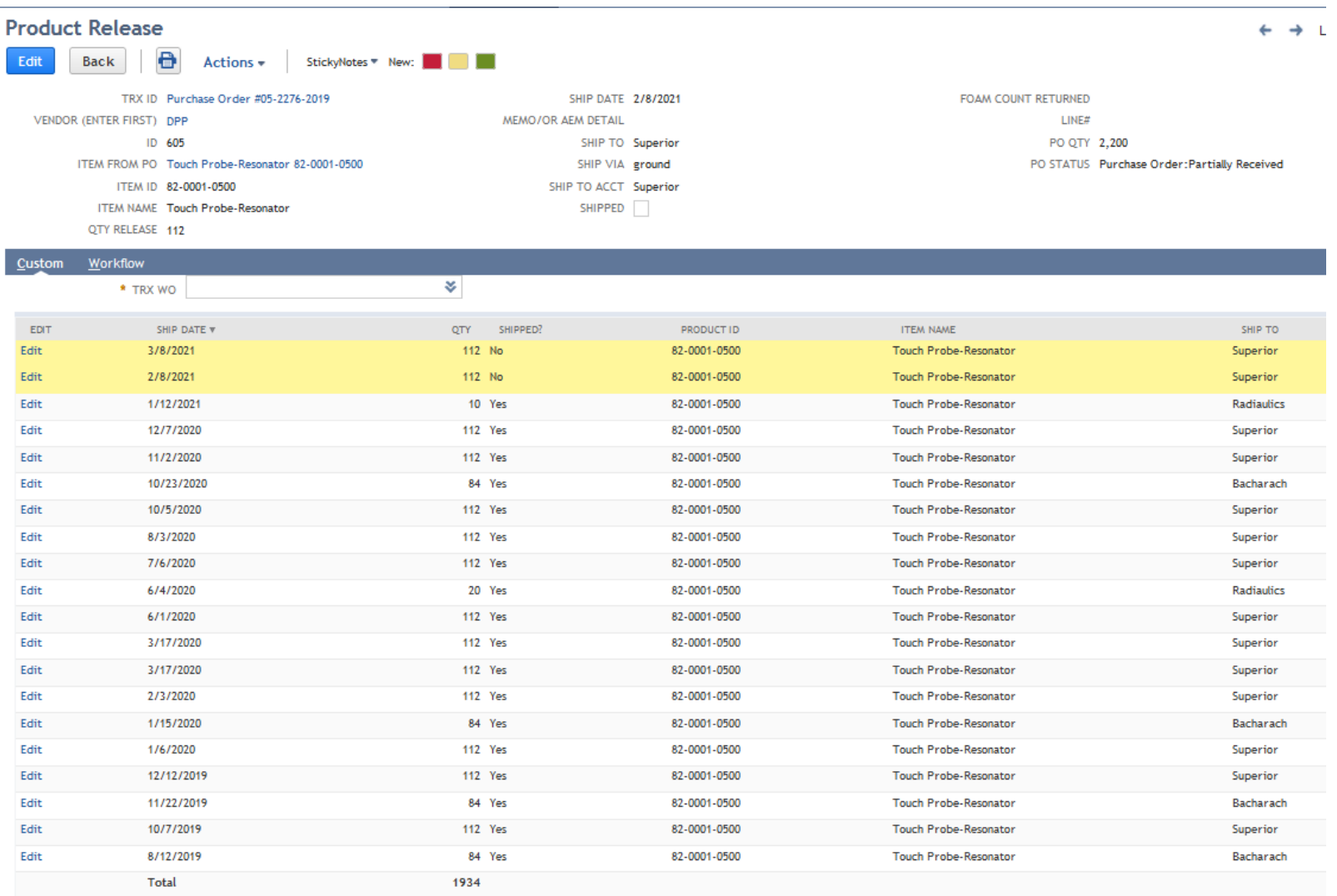

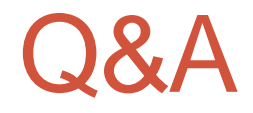

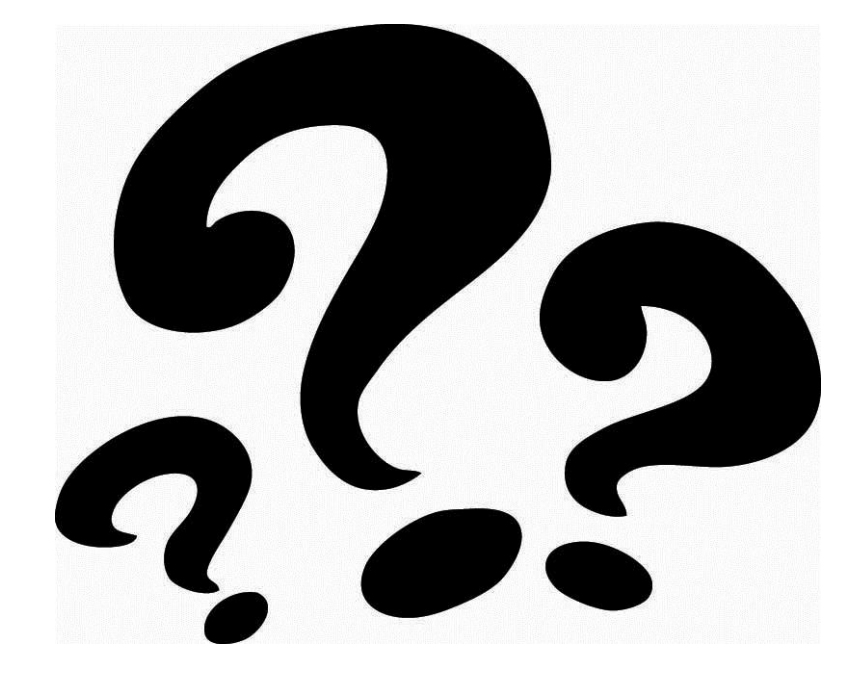